# Инструкция по регистрации в виртуальном читальном зале ЦГПБ им. В. В. Маяковского

- 1. Перейдите на сайт Центральной городской публичной библиотеки им. В. В. Маяковского. <http://www.pl.spb.ru/>
- 2. Нажмите кнопку «Виртуальная запись в библиотеку»

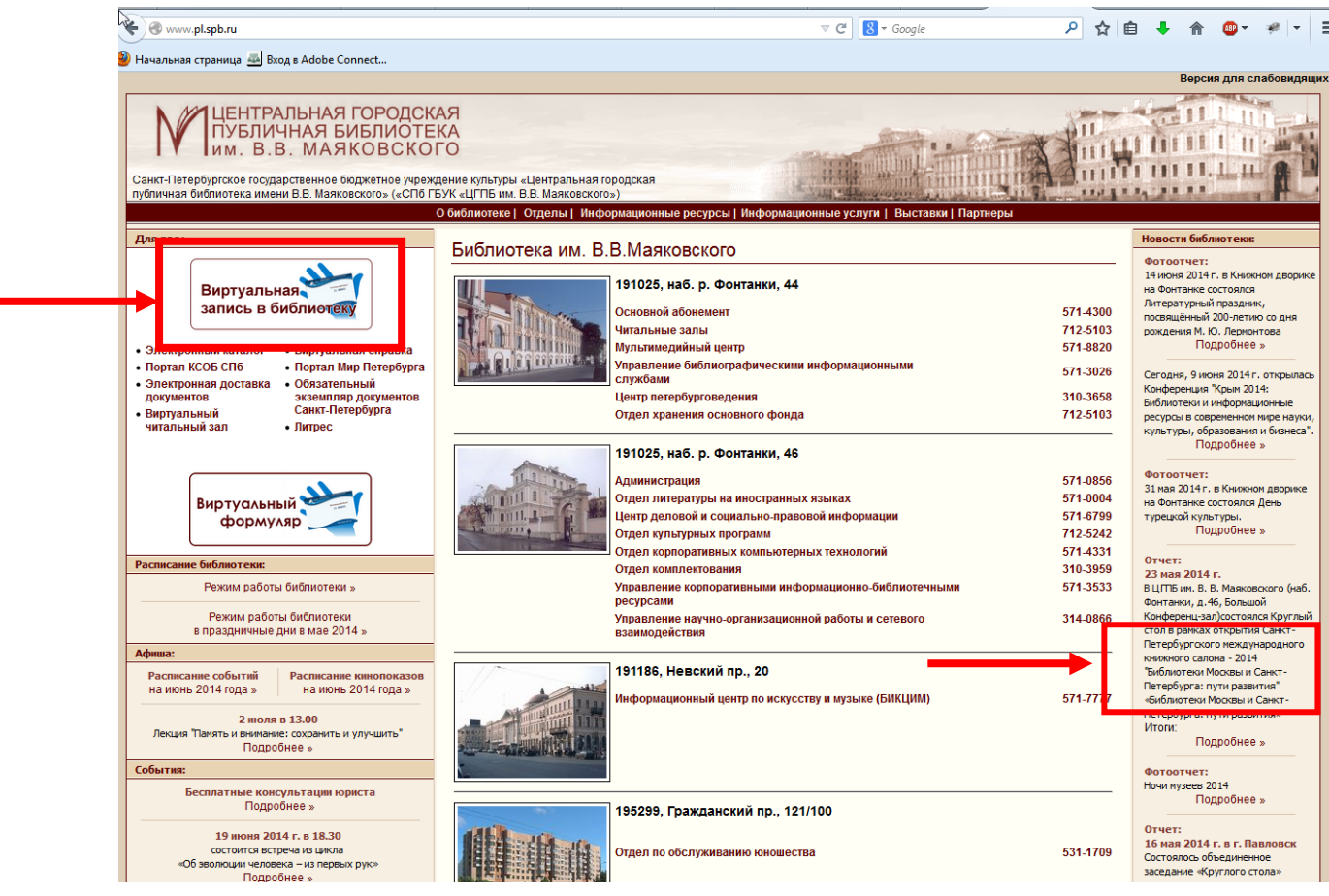

3. Заполните регистрационную форму

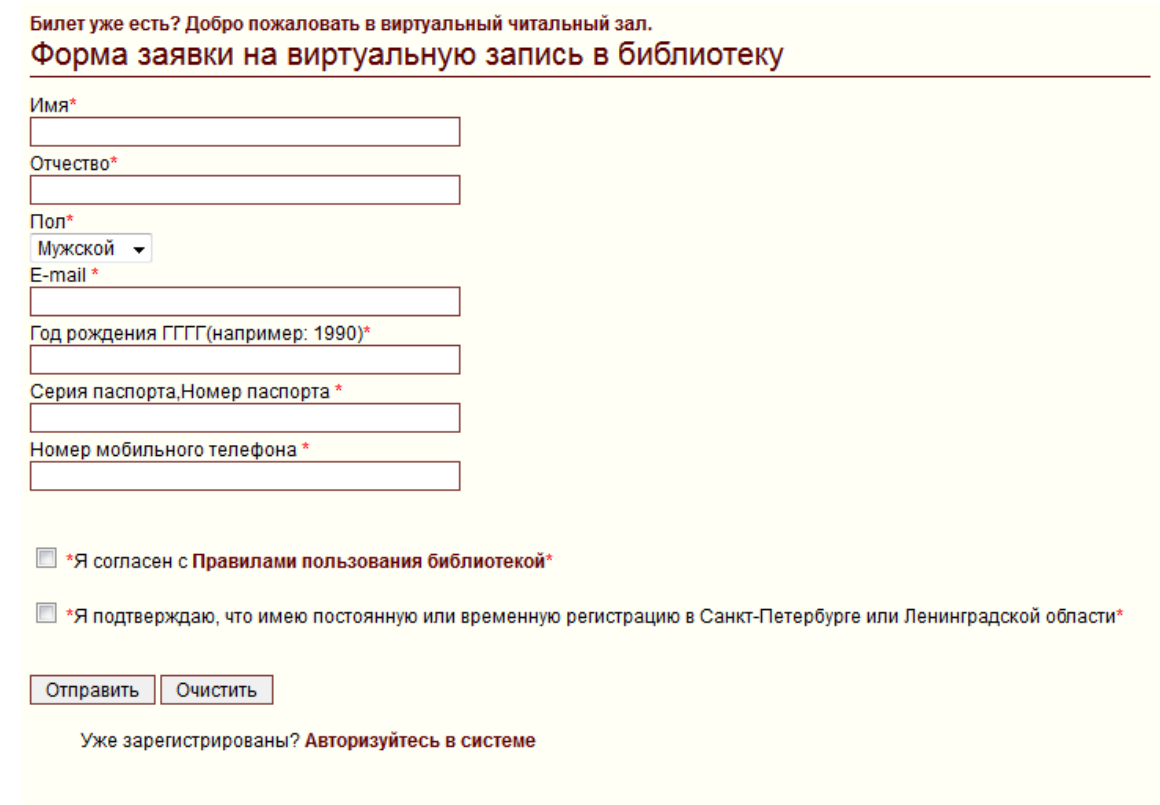

4. Подтвердите регистрацию по ссылке на указанном вами адресе электронной почты.

## *(Около 60 минут потребуется системе на обработку введенных вами при регистрации данных)*

5. Для того чтобы войти в личный кабинет нажмите кнопку «Виртуальный формуляр» и введите в форму авторизации логин и пароль, которые были высланы на вашу почту.

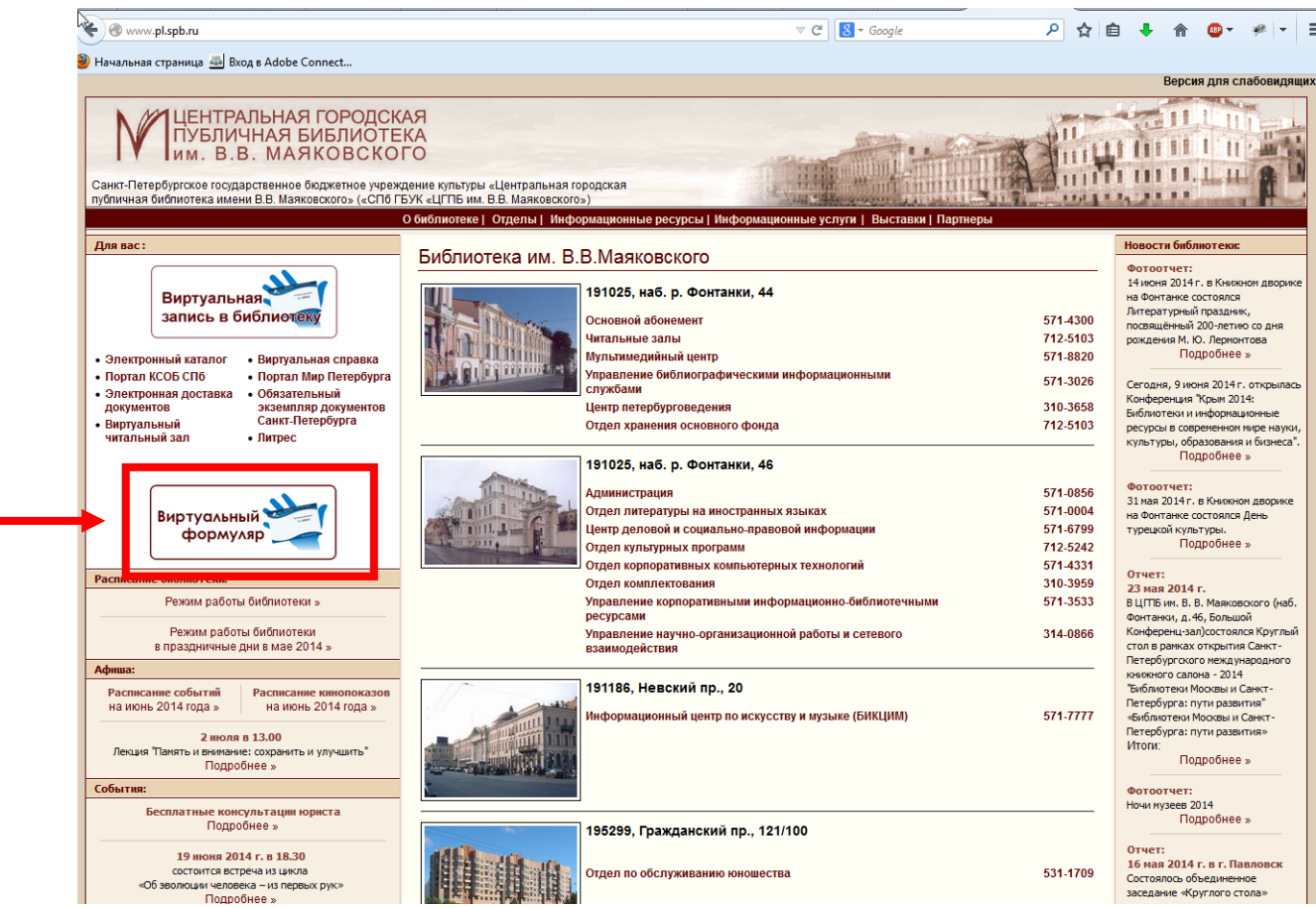

6. Для того чтобы войти в базу данных, нажмите на ссылку напротив названия базы.

### Документов • Виртуальный

читальный зал

## экземпляр документов<br>Санкт-Петербурга • Литрес

## Доступные Вам ресурсы:

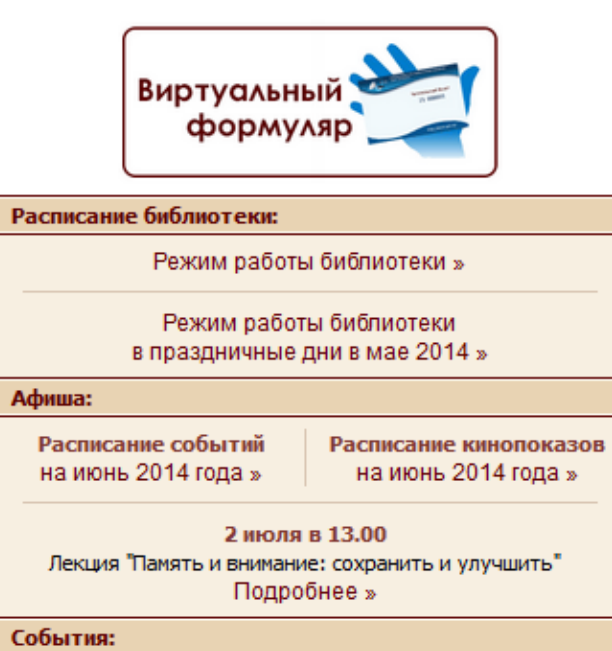

and the second project

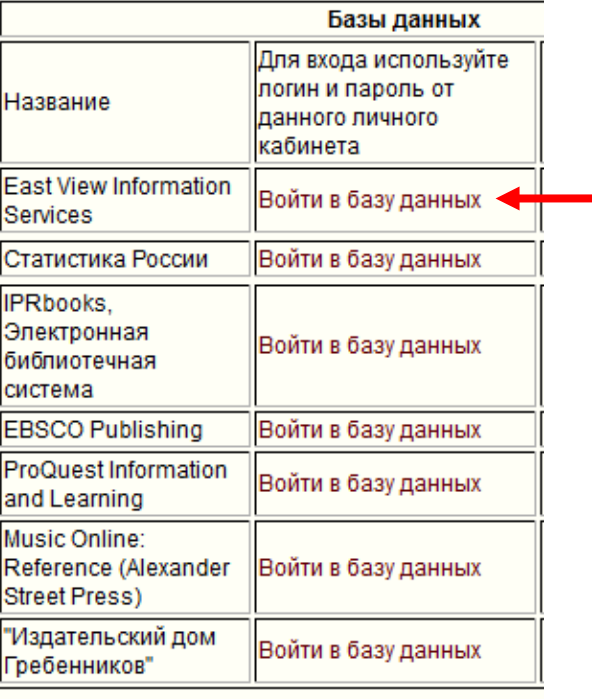

Бесплатные консультации юриста

7. Введите логин и пароль из письма, которое было выслано на Вашу почту.

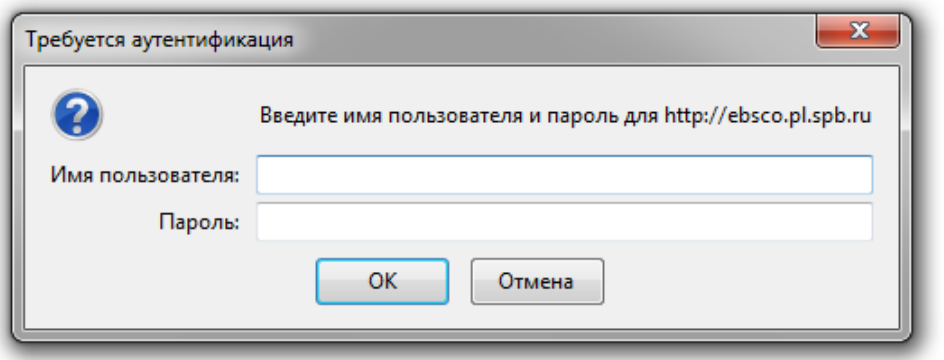

 $\mathbb{Z}$